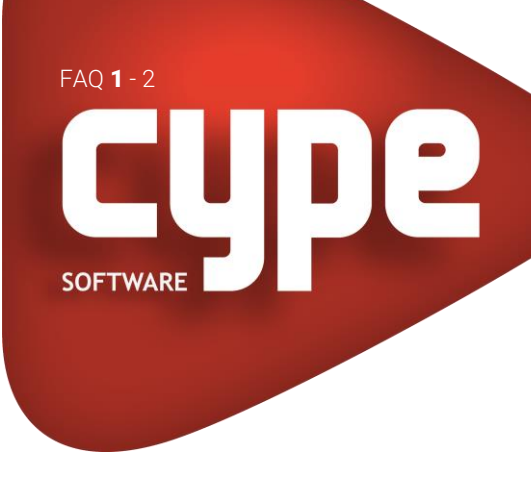

# GENERALIDADES UTILIZAÇÃO DOS CÓDIGOS DA LICENÇA DO UTILIZADOR COM OS PROGRAMAS DO BIMSERVER.CENTER

## 1. INTRODUÇÃO

Esta FAQ apresenta o processo que permite copiar os códigos da licença do utilizador para a plataforma BIMserver.center, permitindo utilizar os programas presentes nesta plataforma.

### 2. COPIAR OS CÓDIGOS PARA A PLATAFORMA BIMSERVER.CENTER

Os programas CYPE que podemos efetuar download da plataforma BIMserver.center podem necessitar de códigos para uso profissional da mesma forma que os programas que são disponibilizados através do download da versão na área de descarga.

Existem programas que podem ser descarregados de ambas as plataformas. Os códigos adquiridos através da plataforma BIMserver.center são gravados no perfil de utilizador e são independentes dos gravados no disco local, para chave eletrónica, e dos da licença eletrónica que permitem acesso aos programas instalados através da área de descarga.

Para que se possa utilizar os mesmos códigos da chave física ou da licença eletrónica com os programas do BIMserver.center é necessário guardar a respetiva licença em BIMserver.center. Esta opção está disponível na janela Códigos Figura 2 - Janela códigos, que se pode aceder através do botão com o número de licença Figura 1 - Menu geral CYPE.

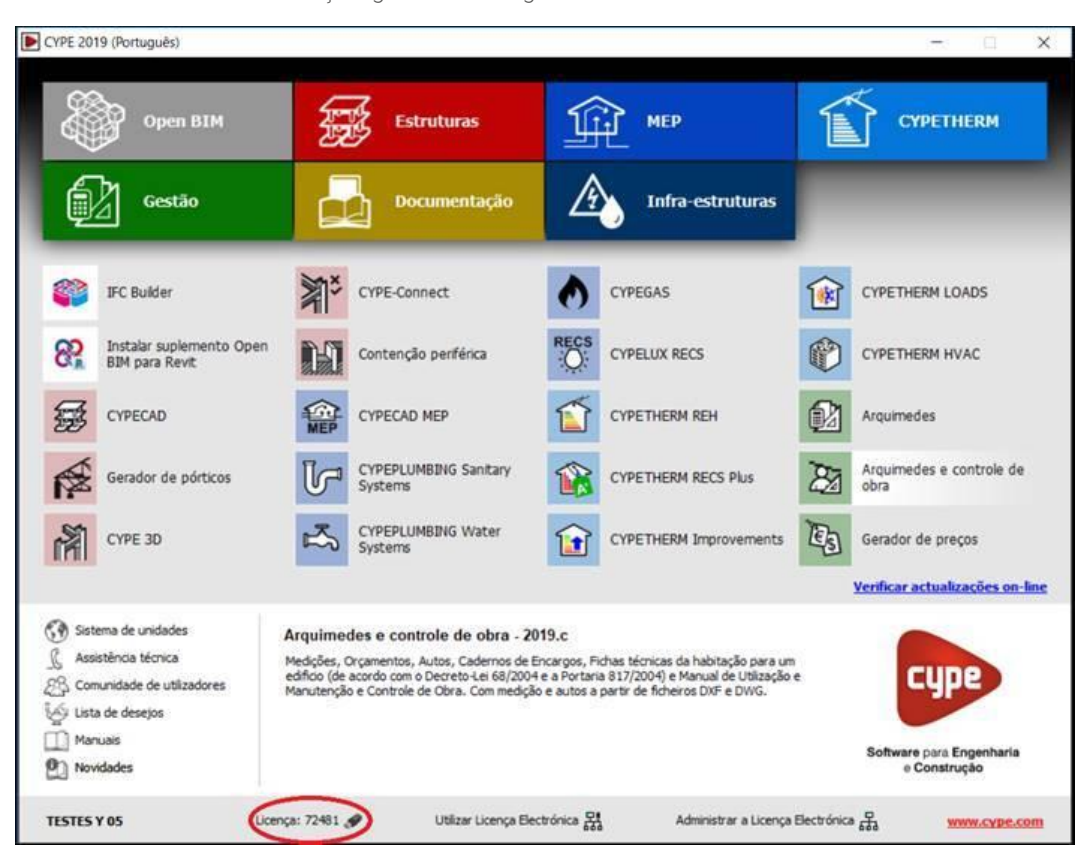

Fig. 1 – Menu geral CYPE

24-01-2019

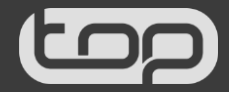

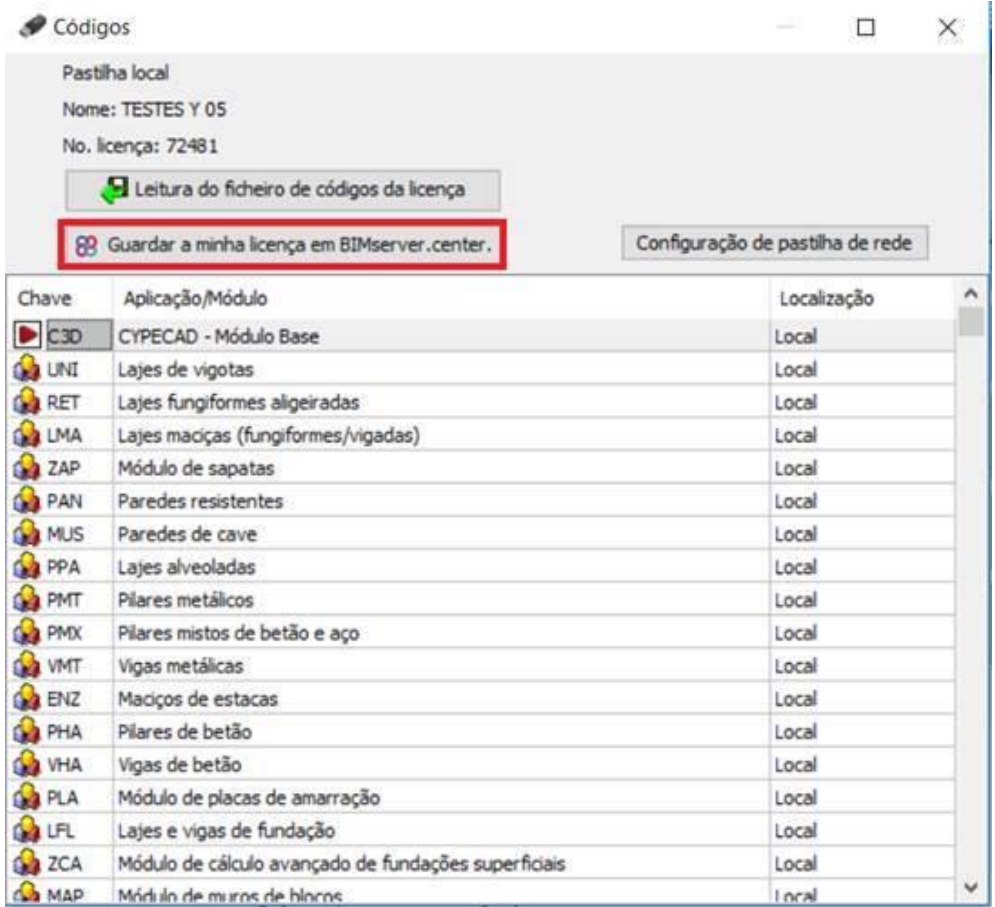

#### Fig. 2 – Janela códigos

Para exportar os códigos deve estar com o login efetuado na sua conta do BIMserrver. No caso de não ter efetuado o login, quando clicar em Guardar a minha licença em BIMserver.center irá aparecer uma janela para efetuar o login.

Os códigos exportados podem ser consultados no perfil de utilizador na plataforma BIMserver.center. Sempre que adquire um novo módulo ou atualize a versão deverá efetuar novamente os passos acima descritos.

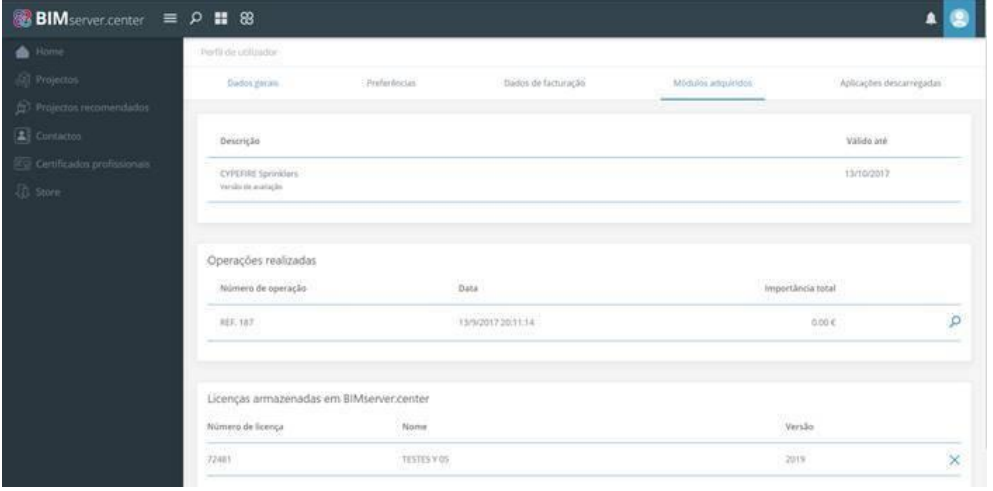

#### Fig. 3 – Perfil de utilizador BIMserver.center

Nota: As licenças de rede não permitem gravar os códigos no BIMserver.center.

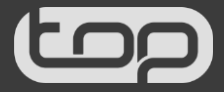